The right choice for the ultimate vield!

LS ELECTRIC strives to maximize your profits in gratitude for choosing us as your partner.

### **Profibus-DP Module**

#### LSLV-S100 series

#### **User's Manual**

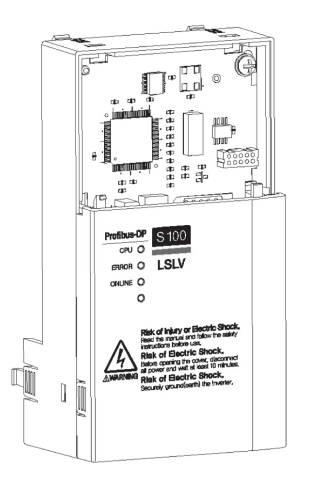

#### <sup>个</sup> Safety Instructions

- · Read this manual carefully before installing, wiring, operating, servicing or inspecting this equipment.
- · Keep this manual within easy reach for quick reference.

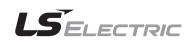

### Thank you for using our **S100 Profibus-DP Communication module Safety PRECAUTIONS**

- Always follow safety instructions to prevent accidents and potential hazards from occurring.
- Safety precautions are classified into "WARNING" and "CAUTION" and their meanings are as follows:

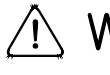

WARNING Improper operation may result in serious personal injury or death.

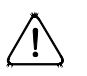

CAUTION Improper operation may result in slight to medium personal injury or property damage

 The indicated illustrations on the product and in the manual have the following meanings.

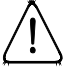

Danger may be present. Read the message and follow the instructions carefully.

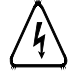

Particular attention should be paid because danger of an electric shock may be present.

- Keep operating instructions handy for quick reference.
- Read the operating instructions carefully to fully understand the functions of the S100 series and to use it properly.

# **CAUTION**

 **Be cautious, when handling the CMOS components of the communication module.**

Static may lead to malfunctioning of the product.

- **Turn off the inverter power, when changing the communication cable.** Otherwise, you may damage the module or a communication error may occur.
- **Make sure to insert the Communication module connector to the inverter precisely.**

Otherwise, you may damage the module or a communication error may occur.

 **Check the parameter unit before setting up the parameter.** Otherwise, a communication error may occur.

### **Table of Contents**

٦

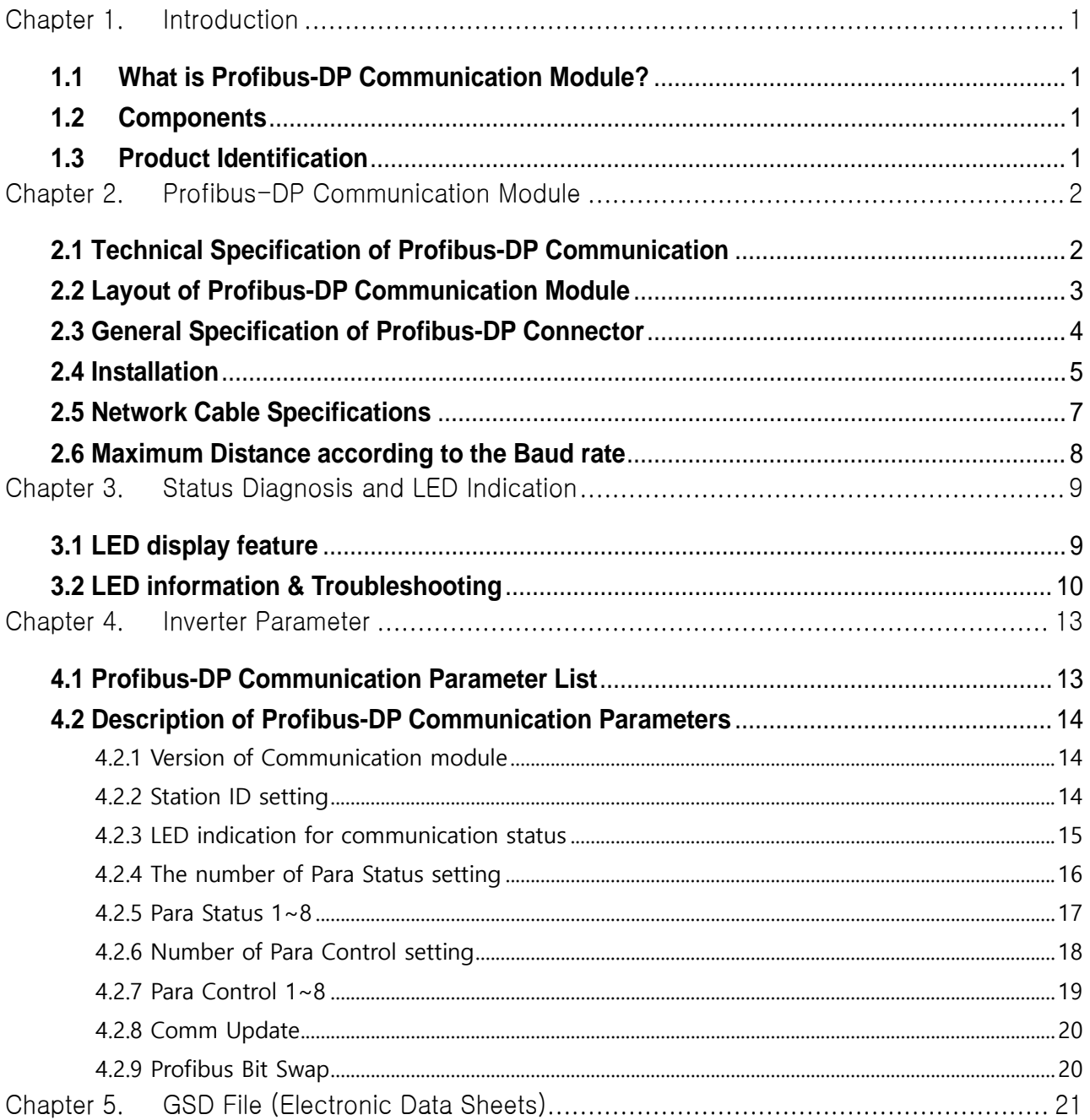

## <span id="page-3-0"></span>**Chapter 1. Introduction**

This Profibus-DP communication module allows the LSLV-S100 inverter to be connected to Profibus network. This module does not support IP66 products.

### <span id="page-3-1"></span>**1.1 What is Profibus-DP Communication Module?**

A controlling and monitoring of inverter can be controlled by PLC sequence program or a Profibus Master Module.

It helps the installation cost reduced since multiple inverters are implemented by a communication line. In addition, the wiring is so simple that the installation time will be reduced and the maintenance will be improved. Factory automation can be also easily operated by Mixed-used development of auxiliary devices of PLC and other control systems such as PC for controlling the inverter.

### <span id="page-3-2"></span>**1.2 Components**

This product is consisting of these kinds of parts

- Profibus-DP Communication Module(CPDP-S100): 1 ea
- Profibus-DP Communication Module Manual: 1 ea
- Brass Bar(M3xL23): 1 ea
- Brass Bar(M3xL17.3): 1 ea
- Fixed Screw(M3xL8): 1 ea
- Profibus connector: 1 ea

### <span id="page-3-3"></span>**1.3 Product Identification**

Two kinds of Profibus-DP module are available and those can be identified by product name on a name plate. Consistent data module needs to be used only in a consistent data network. If a standard module and a consistent data module are in a same network, data communication doesn't work properly.

- LSLV-S100 Profibus-DP Module: Standard type

 - LSLV-S100 Profibus-DP Module(Consistent Data): Dedicated for Consistent data network

### <span id="page-4-0"></span>**Chapter 2. Profibus-DP Communication Module**

٦

### <span id="page-4-1"></span>**2.1 Technical Specification of Profibus-DP Communication**

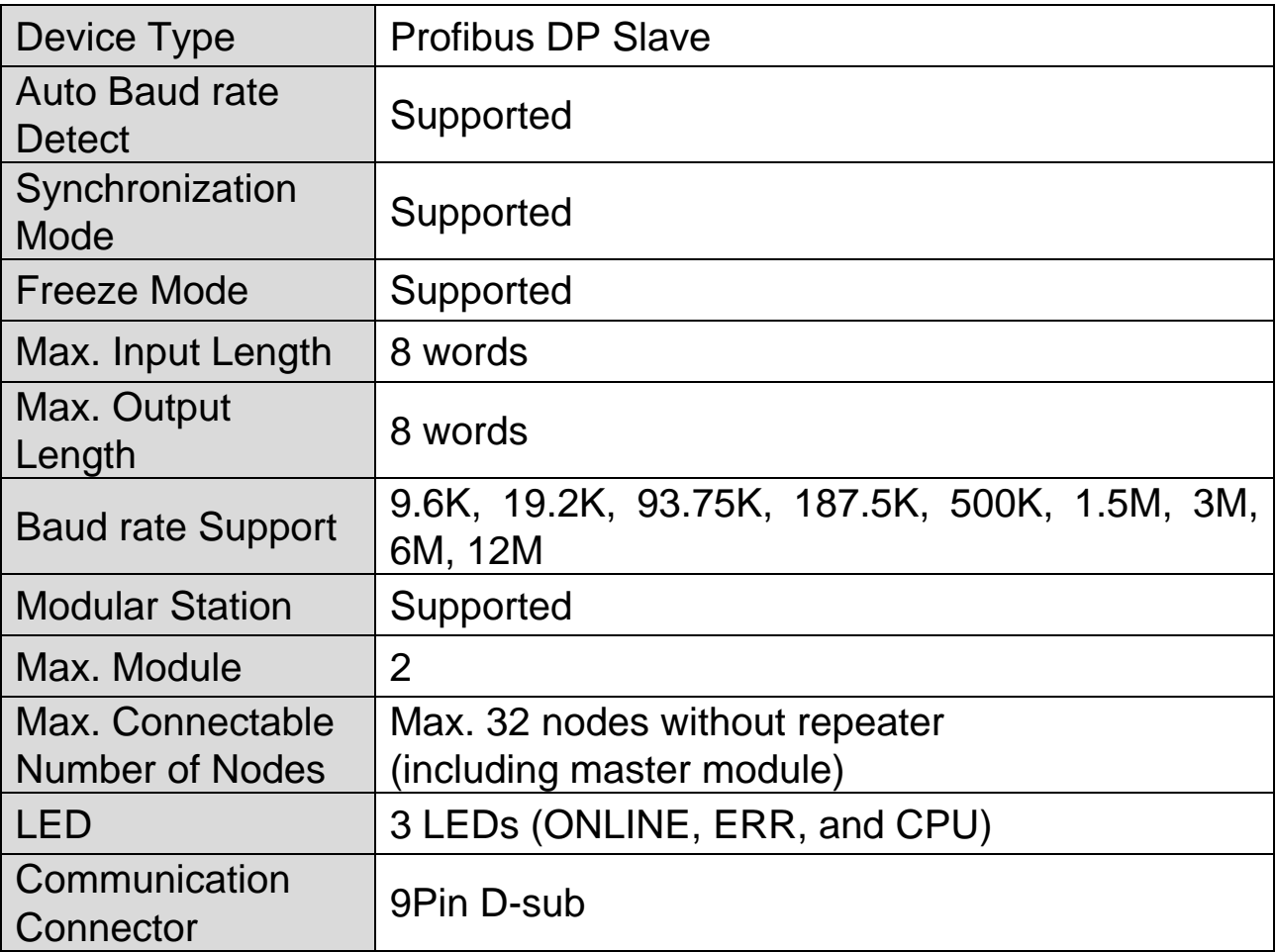

**Table 1 Technical Data**

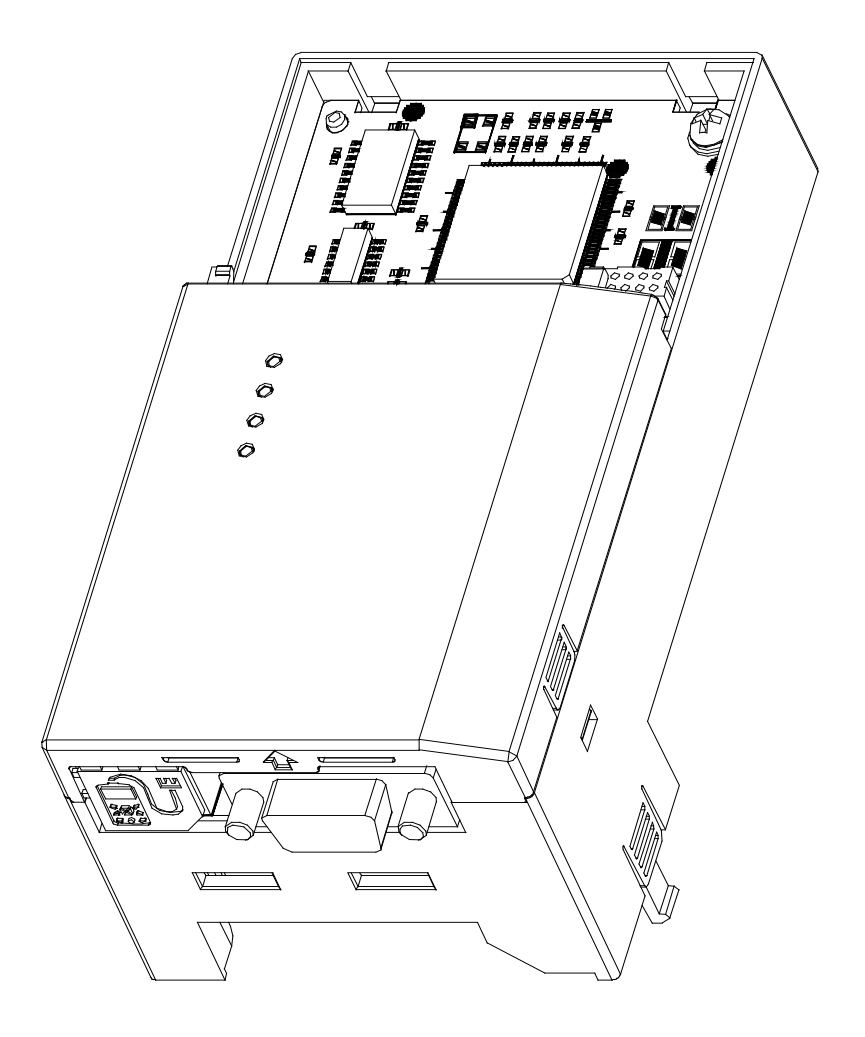

### <span id="page-5-0"></span>**2.2 Layout of Profibus-DP Communication Module**

Г

**Figure 1 Profibus-DP Communication Module**

### <span id="page-6-0"></span>**2.3 General Specification of Profibus-DP Connector**

٦

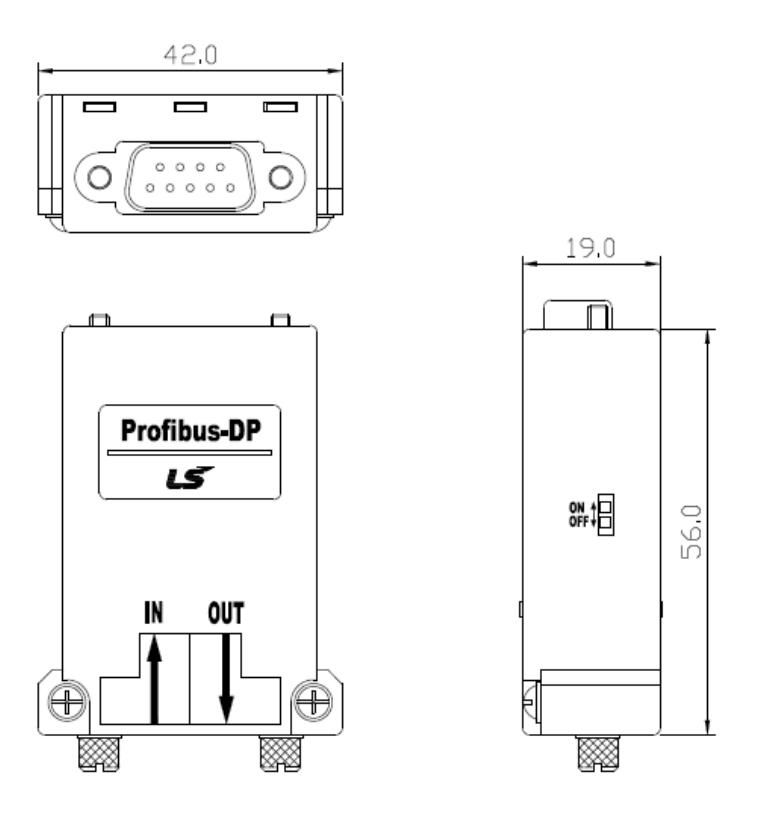

**Figure 2 Profibus Connector**

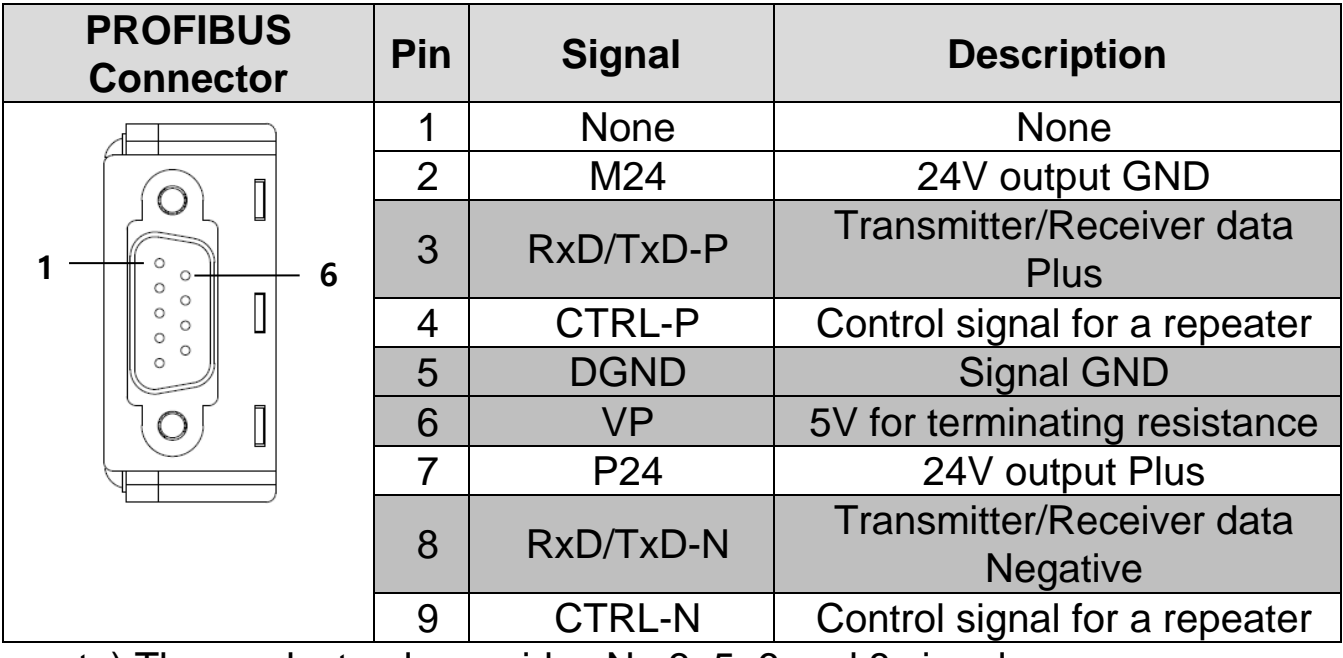

note) The product only provides No.3, 5, 6 and 8 signals.

**Table 2 Signal Description**

### <span id="page-7-0"></span>**2.4 Installation**

Warning) Connect a communication network after the power supply is off. If Profibus-DP communication module is removed or installed, the power supply should be switched off. Otherwise, the S100 inverter will be damaged entirely.

Take off Profibus-DP communication module from the product after the power supply is totally discharged.

■ Unfasten the front cover fixing bolt to remove the front cover and remove I/O cover((1), (2)) from a dedicated inverter for communication.

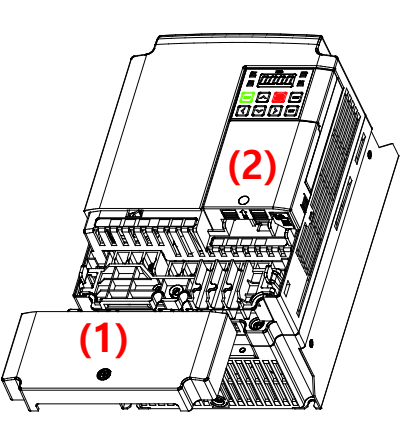

 $\blacksquare$  Remove the keypad (3).

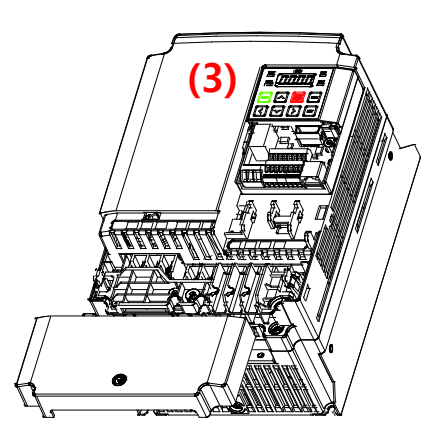

■ Unfasten a screw from I/O board and fasten the prepared brass bar(4).

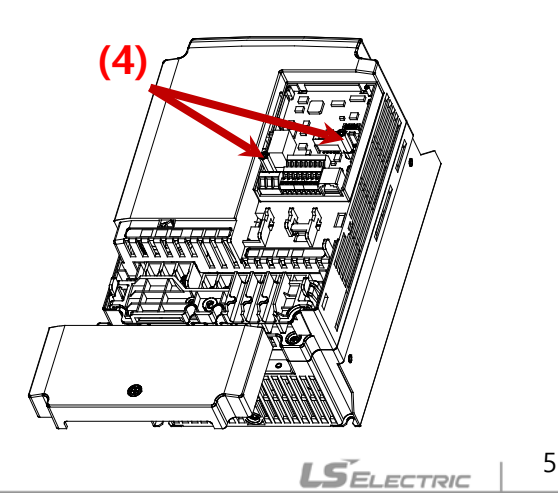

■ Mount Profibus-DP communication Module and fasten the removed screw(6) and the included screw(7).

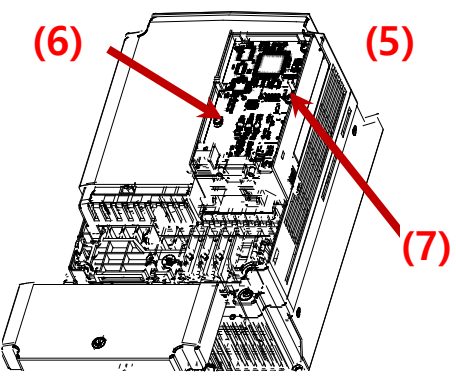

■ Install the keypad (8) at first and the communication module cover(9) in order.

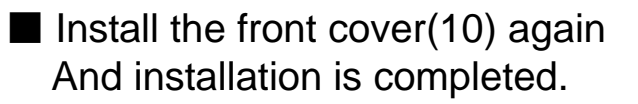

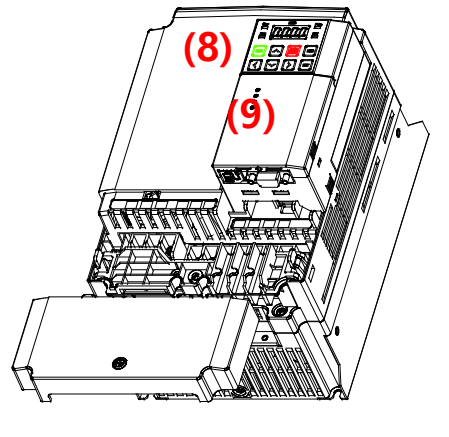

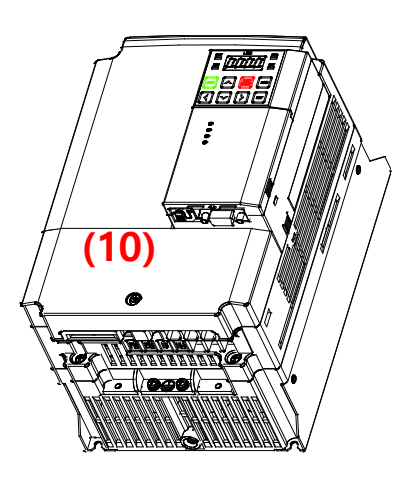

### <span id="page-9-0"></span>**2.5 Network Cable Specifications**

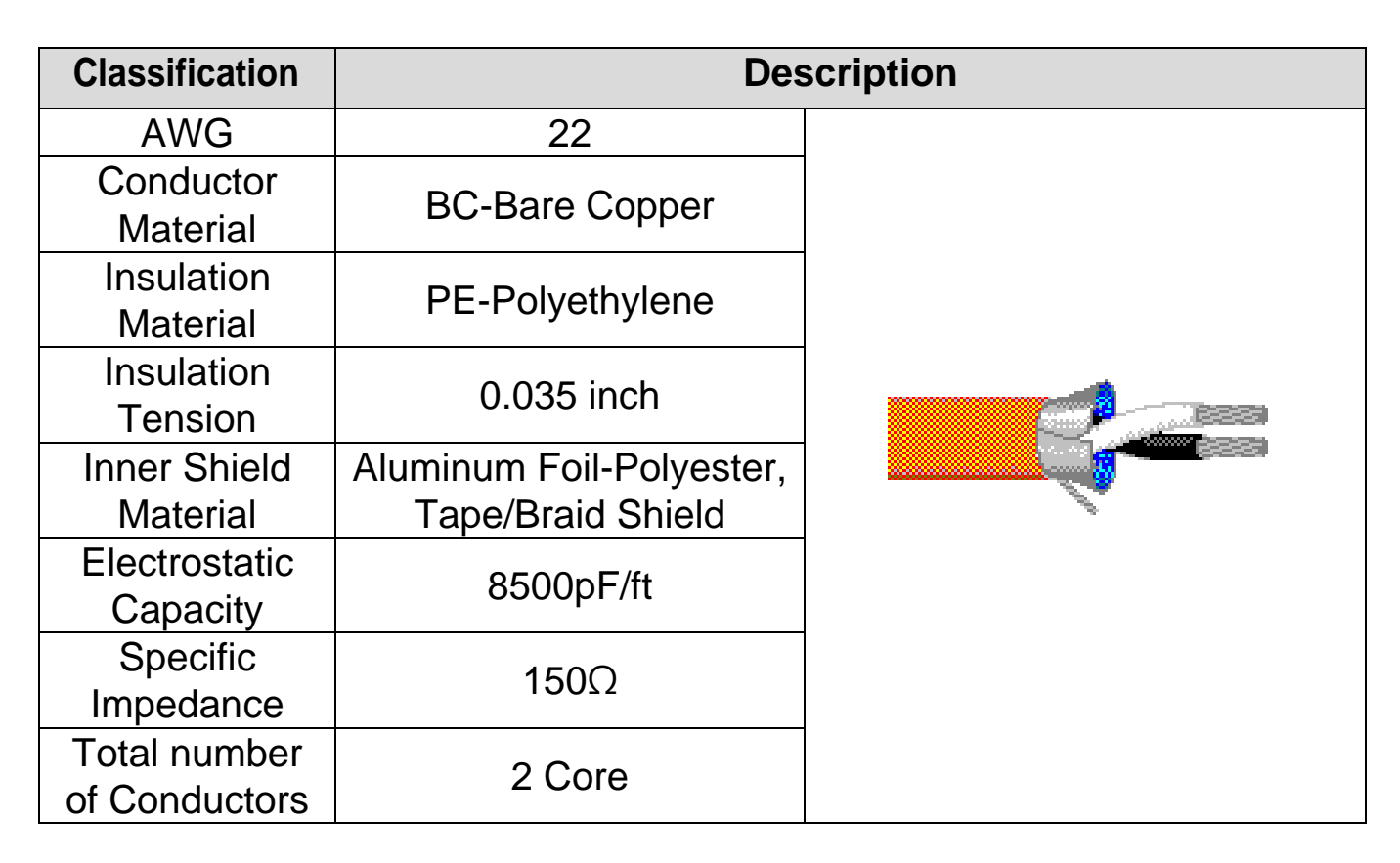

#### **Table 3 Network Cable Specifications**

### <span id="page-10-0"></span>**2.6 Maximum Distance according to the Baud rate**

The total BUS length of a network configuration is differed according to the baud rate. The communication quality is not guaranteed when the total distance exceeds the total BUS length limit as below.

٦

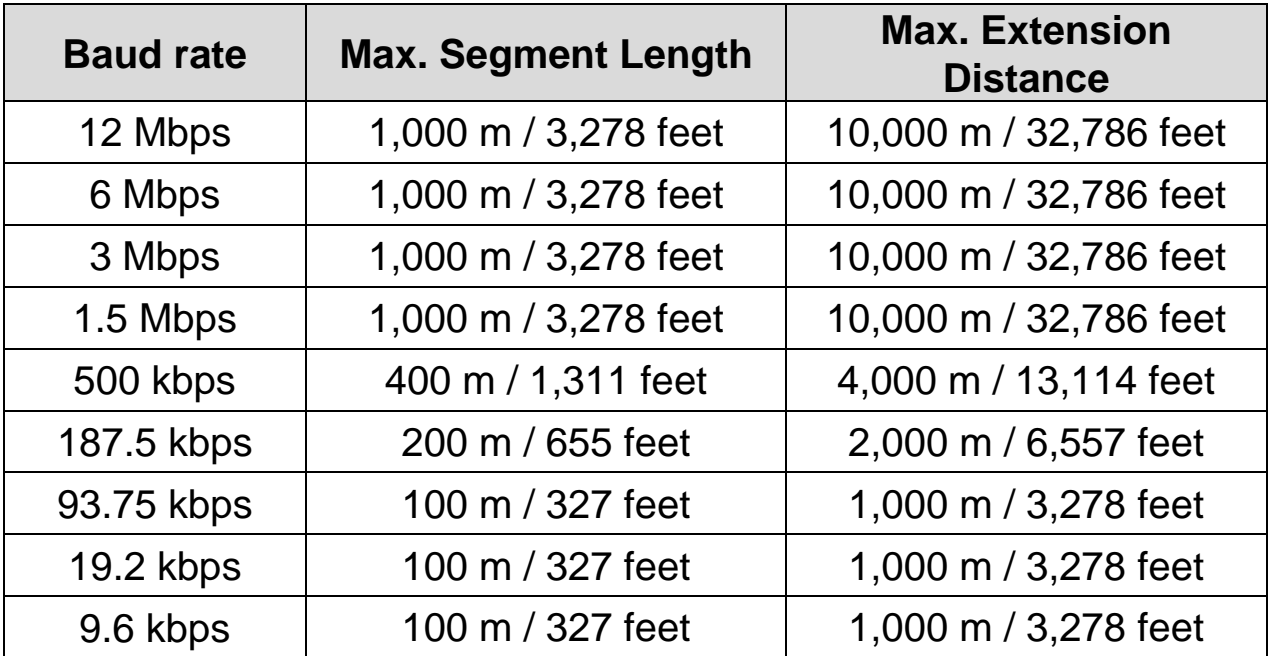

#### **Table 4 Maximum Distance according to the Baudrate**

# <span id="page-11-0"></span>**Chapter 3. Status Diagnosis and LED Indication**

### <span id="page-11-1"></span>**3.1 LED display feature**

The profibus DP Module has 3 kinds of LEDs, referring to the below table colored by LEDs for troubleshooting and diagnostics.

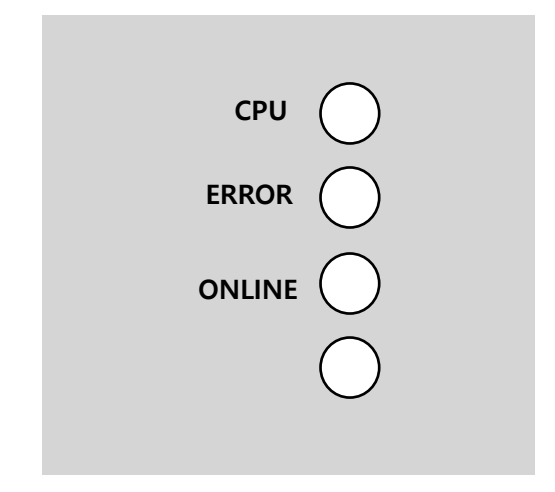

#### **Figure 3 LED display**

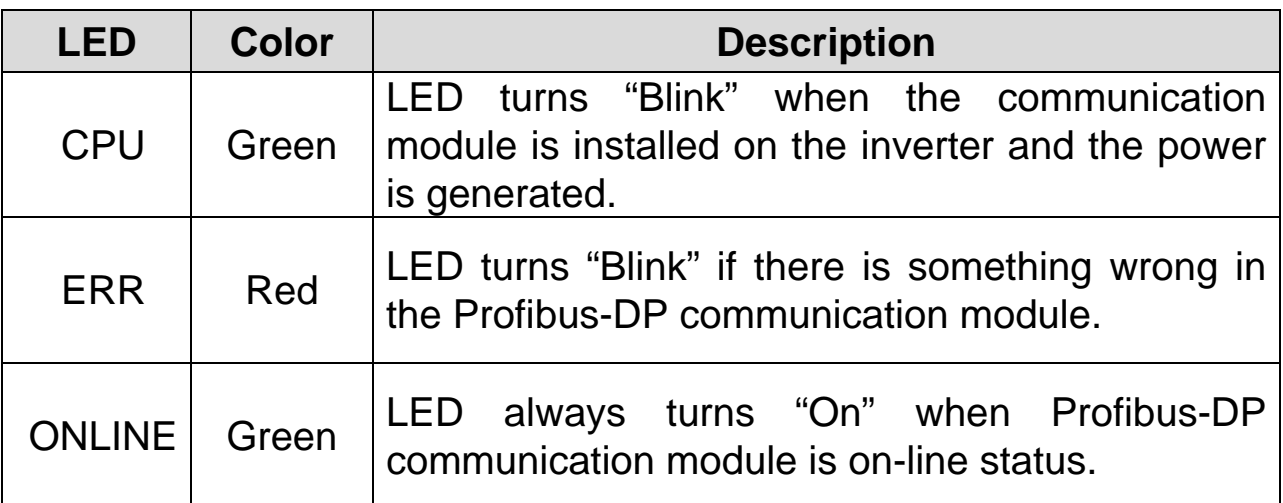

#### **Table 5 LED Indication**

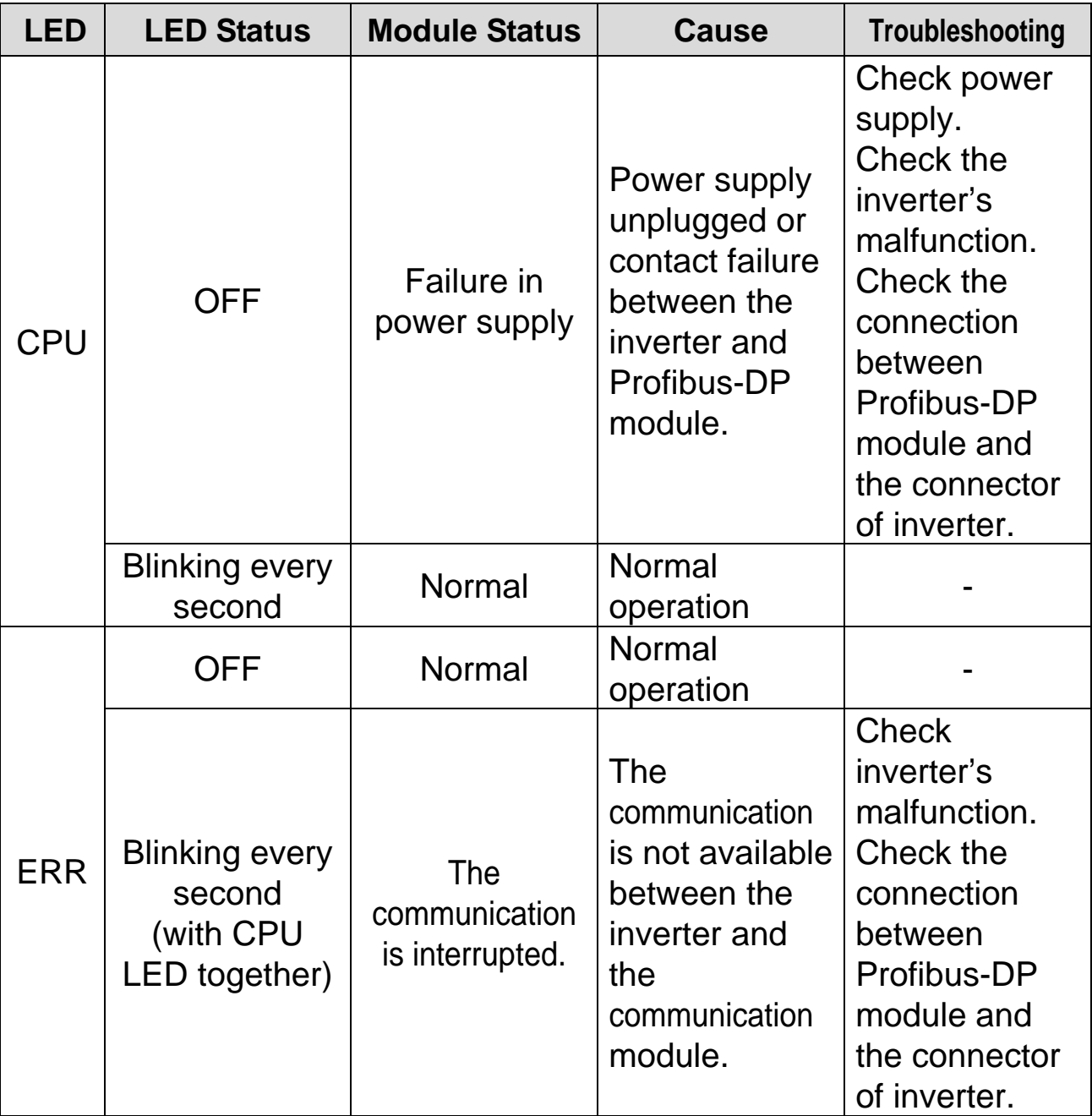

٦

### <span id="page-12-0"></span>**3.2 LED information & Troubleshooting**

10

Chapter3. Status Diagnostic and LED Indication

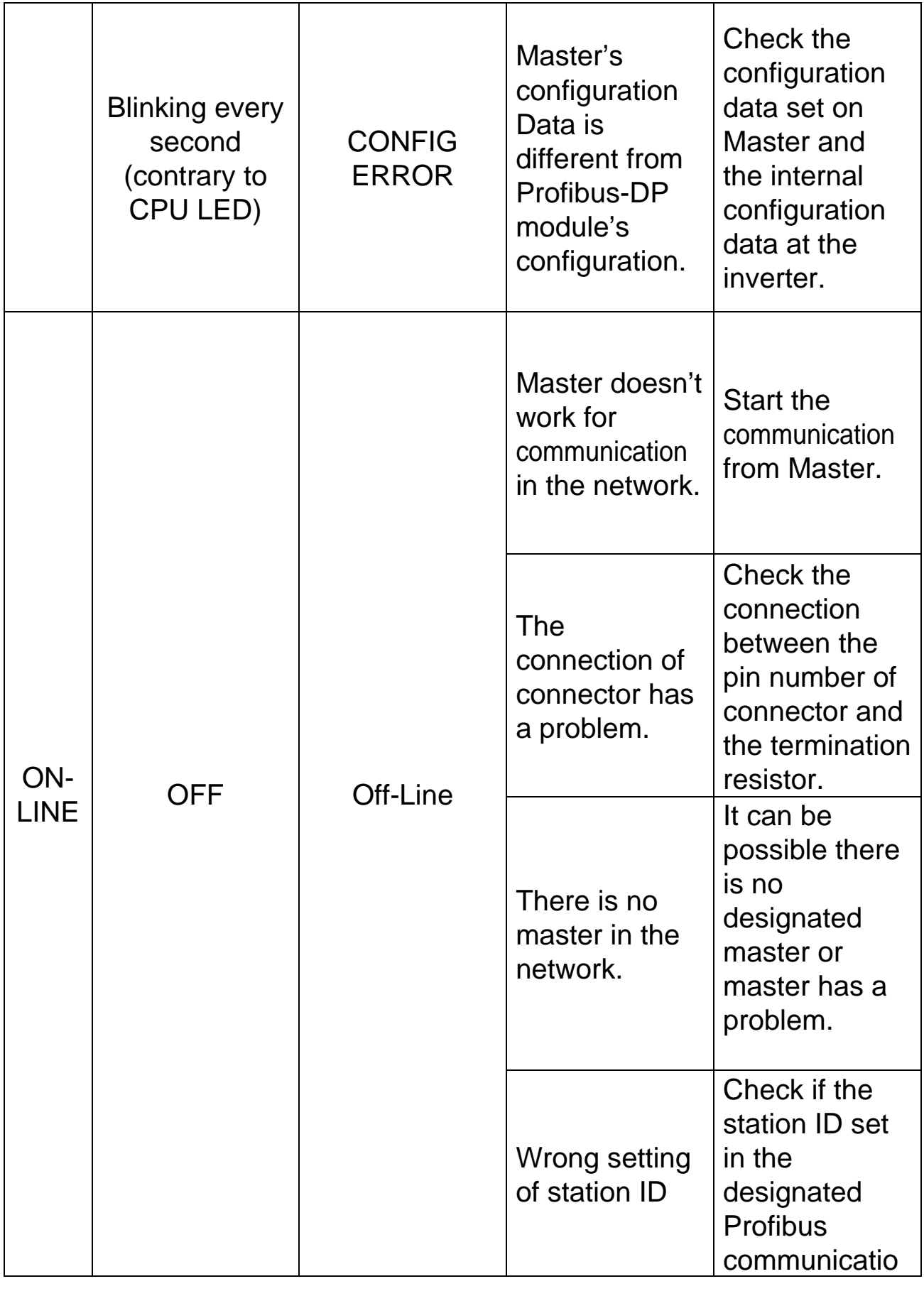

∸

 $\overline{\Gamma}$ 

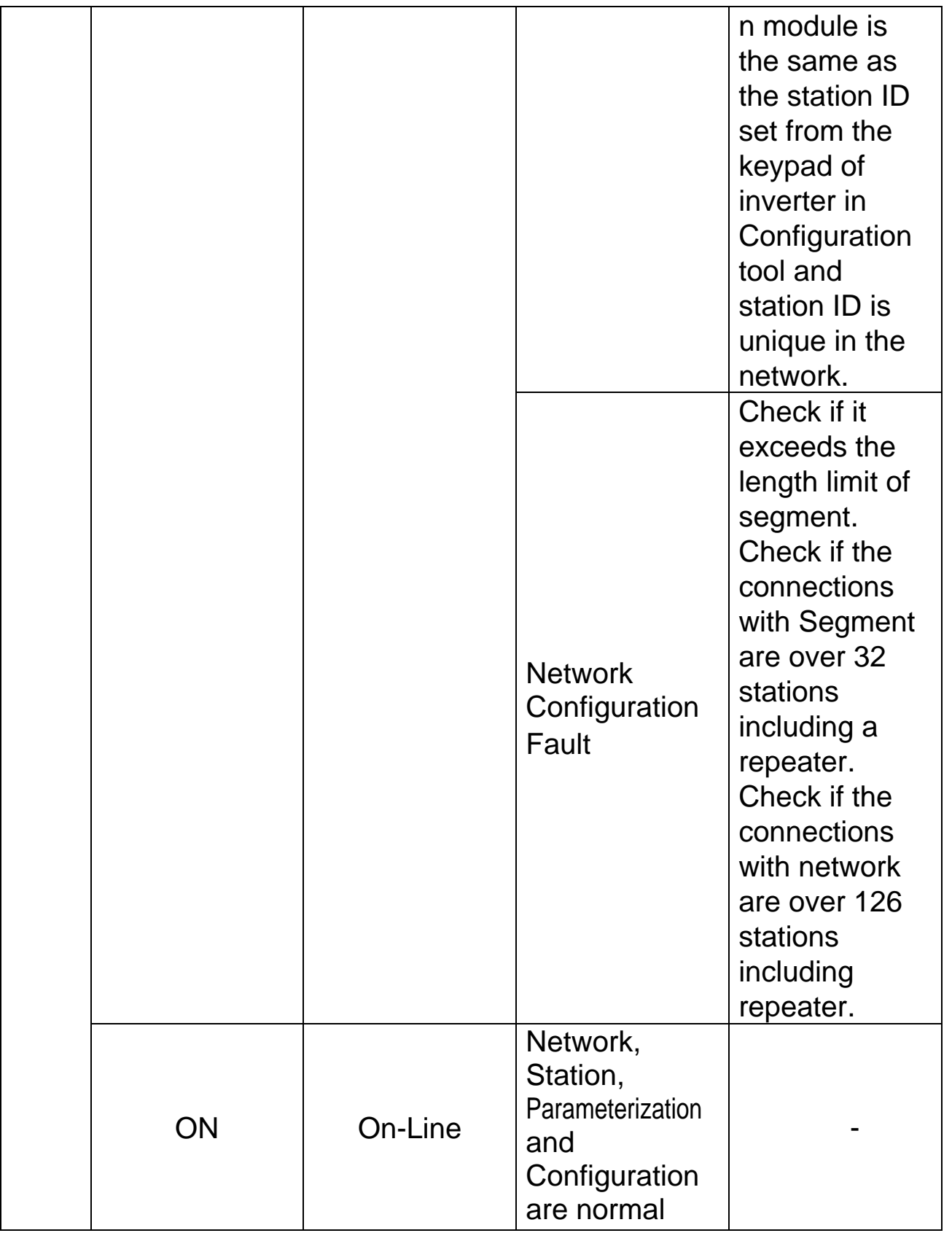

٦

### **Table 6 Diagnostics according to LED Status**

## <span id="page-15-0"></span>**Chapter 4. Inverter Parameter**

ſ

### <span id="page-15-1"></span>**4.1 Profibus-DP Communication Parameter List**

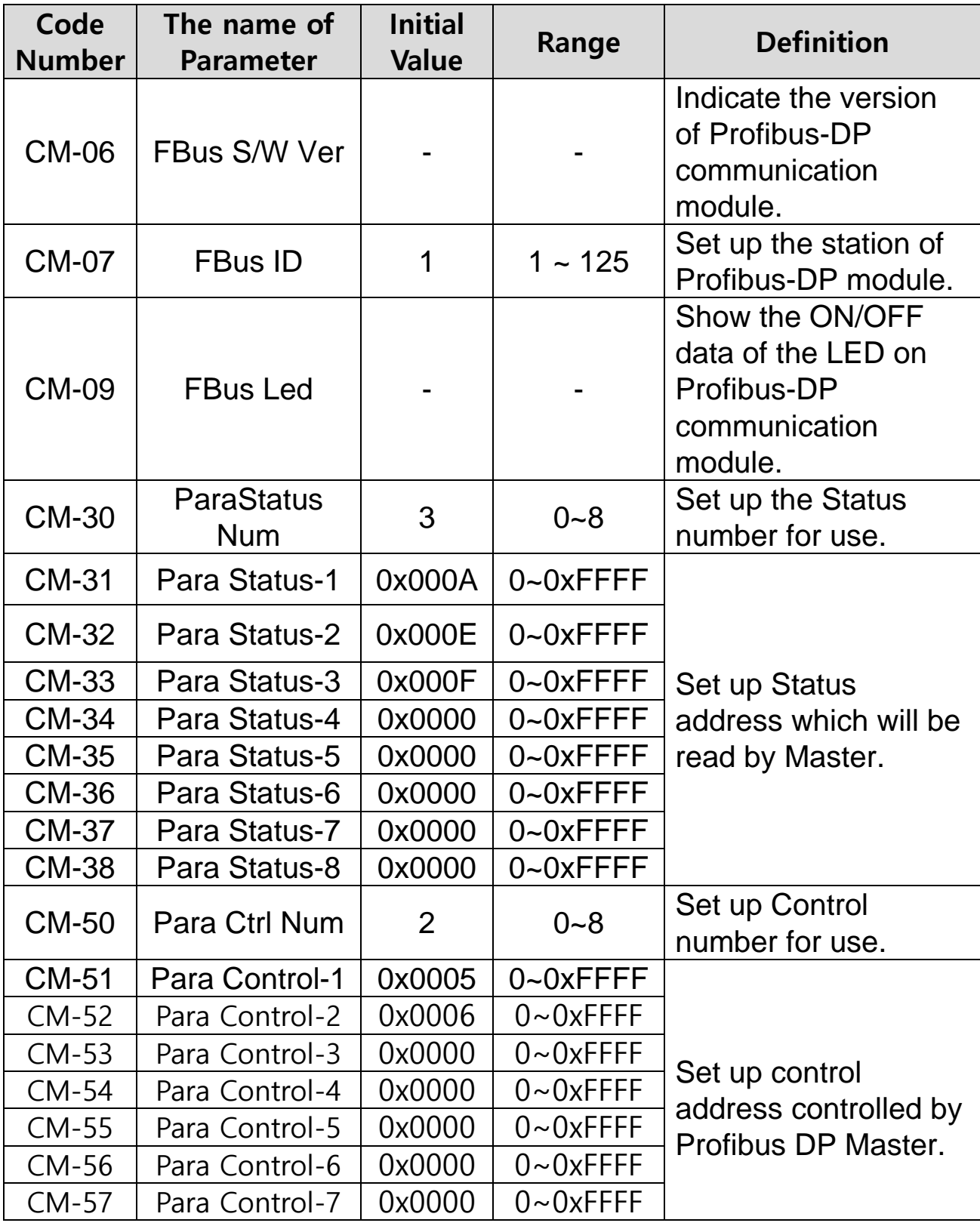

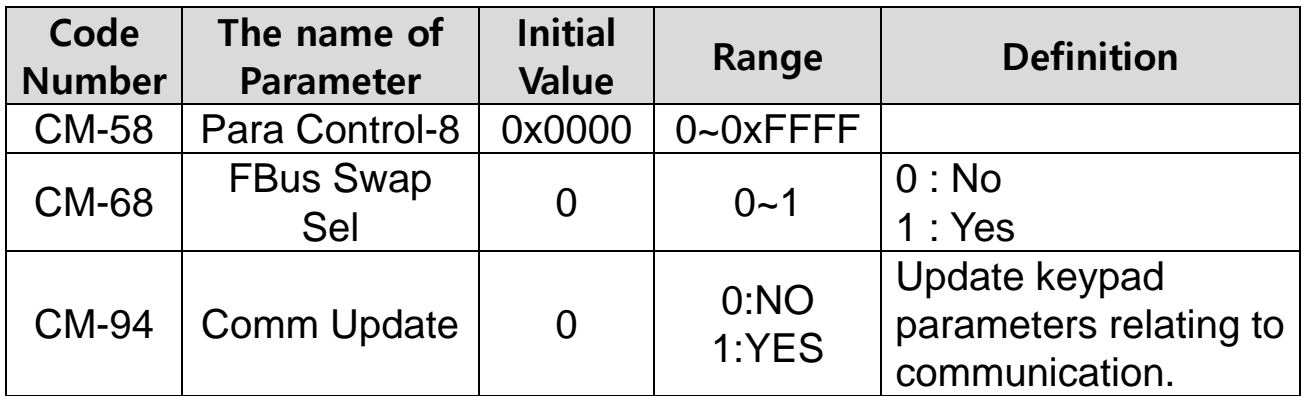

**Table 7 Inverter Parameters**

### <span id="page-16-2"></span>**4.2 Description of Profibus-DP Communication Parameters**

### <span id="page-16-0"></span>**4.2.1 Version of Communication module**

It displays the version of Profibus-DP module installed on the inverter.

### <span id="page-16-1"></span>**4.2.2 Station ID setting**

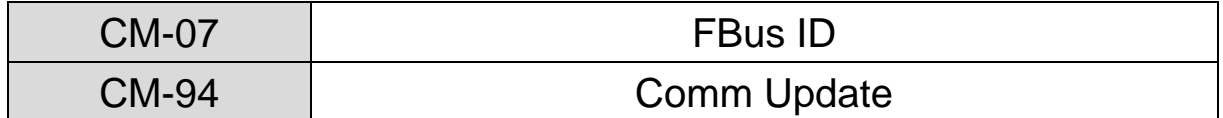

The parameter sets the value of Station ID at Profibus-DP module. Station ID can be set up within the range of 1~125 and it cannot be duplicated to write. It needs to check if the settled Station ID is not equal to other Station ID in network.

If the value of Station ID is changed, set 'CM-94(Comm Update)' to '1' to apply the changed value of Station ID to Profibus-DP Communication module.

### <span id="page-17-0"></span>**4.2.3 LED indication for communication status**

Profibus-DP communication module has 3 LEDs, ONLINE, ERR, and CPU on the keypad in order from left to right. It indicates communication status by LED's On/Off.

### **(CM-05 Status Example)**

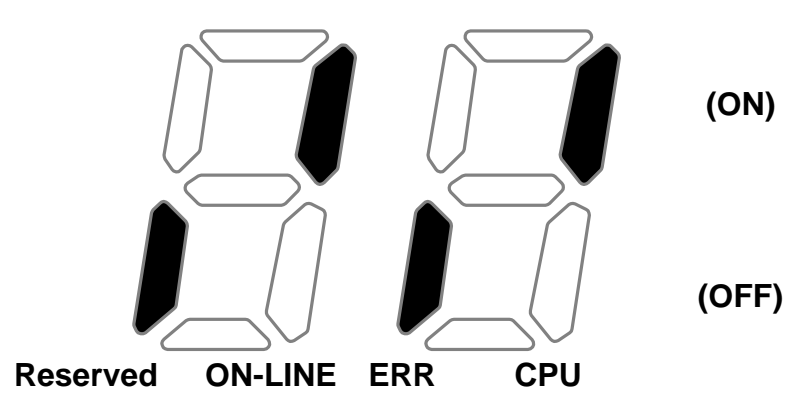

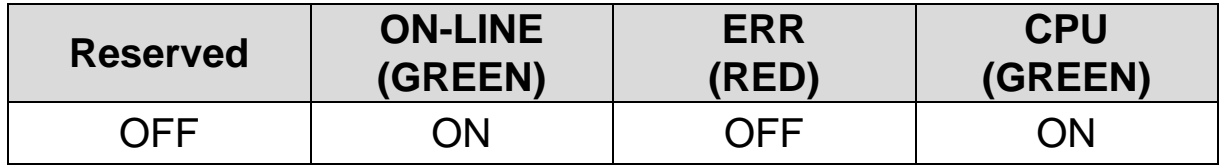

### <span id="page-18-0"></span>**4.2.4 The number of Para Status setting**

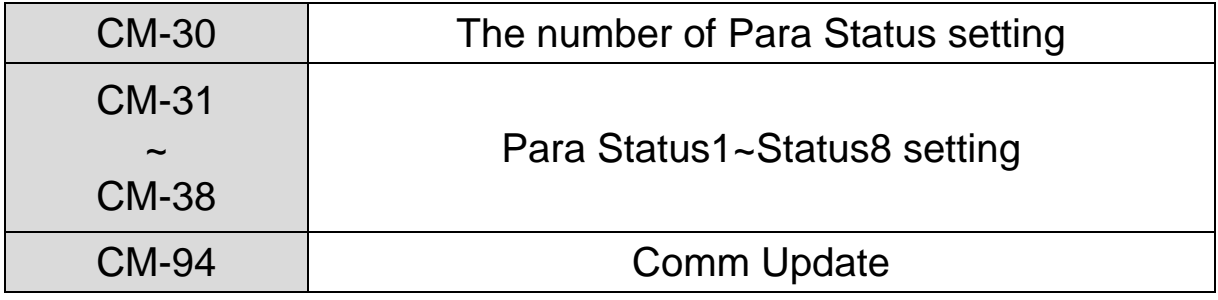

This parameter determines how much status information will be sent to Master by an inverter through Profibus-DP communication. It can be set from 0 to 8. Para Status has to be set as the number of

Para Status (From CM-31 to CM-38 as preset number).

For example, If CM-30 is set to '3', Para Status should be set from CM-31 to CM-33. If CM-30 is set to '6', Para Status should be set from CM-31 to CM-36.

If the number of Para status is changed, set 'CM-94(Comm Update)' to '1' to apply the changed number of Para Status to Profibus-DP Communication module.

### <span id="page-19-0"></span>**4.2.5 Para Status 1~8**

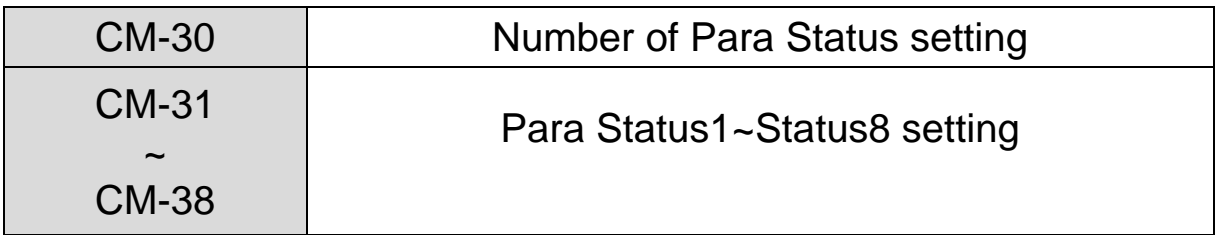

It determines that what status information will be sent to Master through Profibus-DP communication.

Para Status 1~8 are set in the form of inverter address. They set up the address for the common inverter area and the inverter keypad parameter. If the keypad parameter address is written, it will be saved in the form of  $0x1000 +$  ('Group number' x  $0x100$ ) + ('Code number').

For example, if DI Status of No. 90 at n Group are set to Para Status-1, it should be set to 0x155A.

 $0x1000 + 0x05 \times 0x100 + 0x5A(Dec 90) = 0x155A$ 

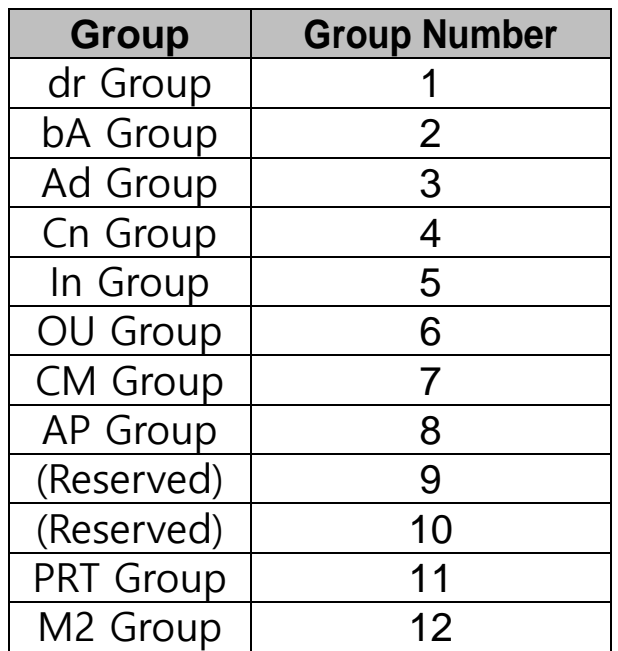

### <span id="page-20-0"></span>**4.2.6 Number of Para Control setting**

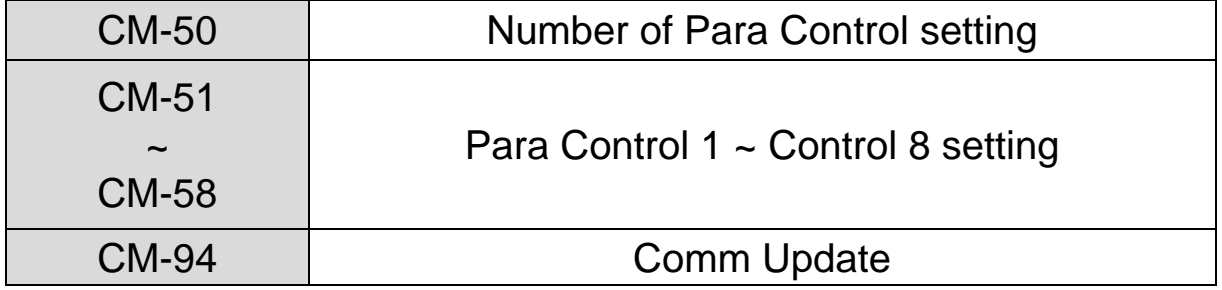

It determines that how much control information will be sent to inverter by Master through Profibus-DP communication.

It can be set up within the range of 0 to 8. Para Control has to be set as the number of Para Control. (From CM-51 to CM-58 as preset number)

For example, If CM-50 is set to '2', Para Control should be set from CM-51 to CM-52. If CM-50 is set to '5', Para Control should be set from CM-51 to CM-55.

If the number of Para status is changed, set 'CM-99(Comm Update)' to '1' to apply the changed number of Para Control to Profibus-DP communication module.

### <span id="page-21-0"></span>**4.2.7 Para Control 1~8**

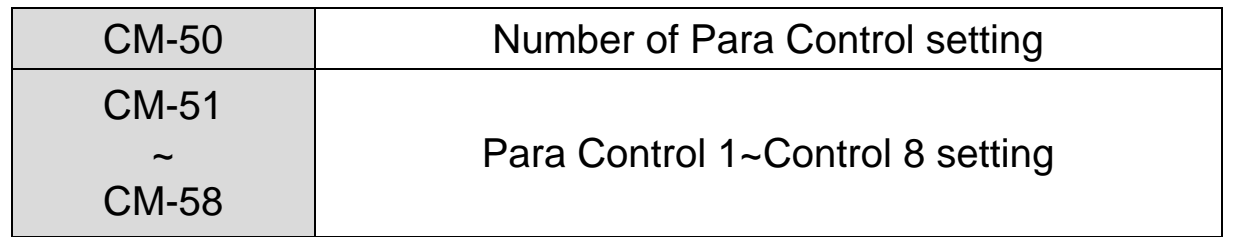

It determines that what control information will be sent to inverter through Profibus-DP communication.

Para Control  $1 \sim 8$  are set in the form of inverter address.

They set up the address for the common inverter area and the inverter keypad parameter. If the keypad parameter address is written, it will be saved in the form of  $0x1000 +$  ('Group number' x 0x100) + ('Code number').

For example, if Acc Time of No.3 at dr Group is set to Para Control-1, it has to be set to 0x1103.

 $0x01 \times 0x1000 + 0x01 \times 0x100 + 0x03$  (Dec 3) = 0x1103

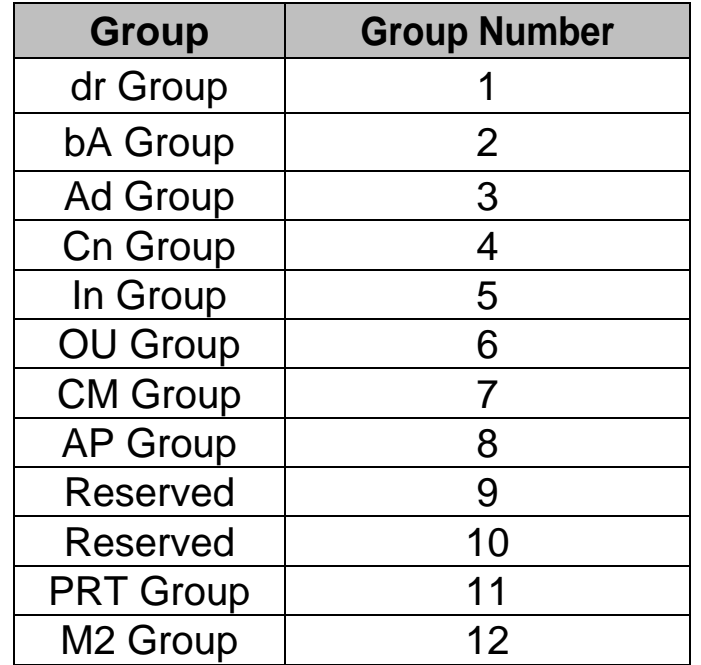

### <span id="page-22-0"></span>**4.2.8 Comm Update**

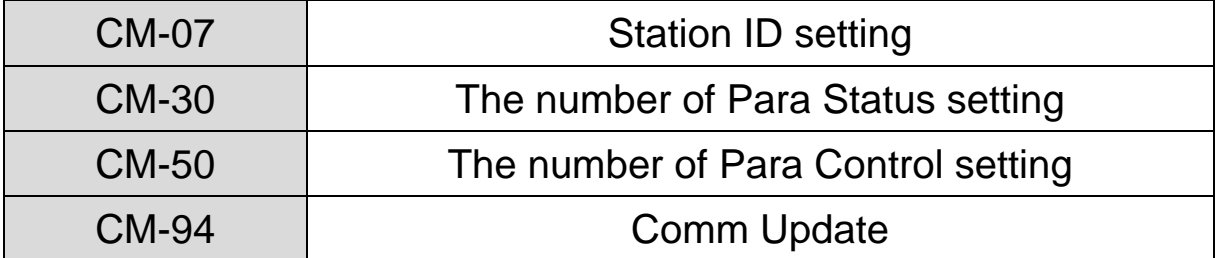

After changing Station ID, the number of Para Status and the number of Para Control, set the Comm Update to '1'.

The changed values will be applied to Profibus-DP communication module after setting Comm Update to '1'.

### <span id="page-22-1"></span>**4.2.9 Profibus Bit Swap**

Inverter data is word, which is sent divided into byte at the time of data transmission.

At this time, whether transmitting to MSB-LSB or to LSB-MSB will be elected. Initial value is MSB-LSB.

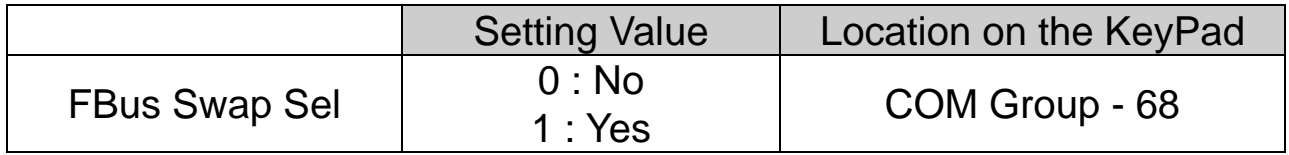

### <span id="page-23-0"></span>**Chapter 5. GSD File (Electronic Data Sheets)**

GSD file contains the information of Profibus-DP communication module. The profibus configuration software needs GSD file. You can download GSD file from technical support on LS ELECTRIC website. (https://www.lselectric.co.kr)

Ω

# **Warranty**

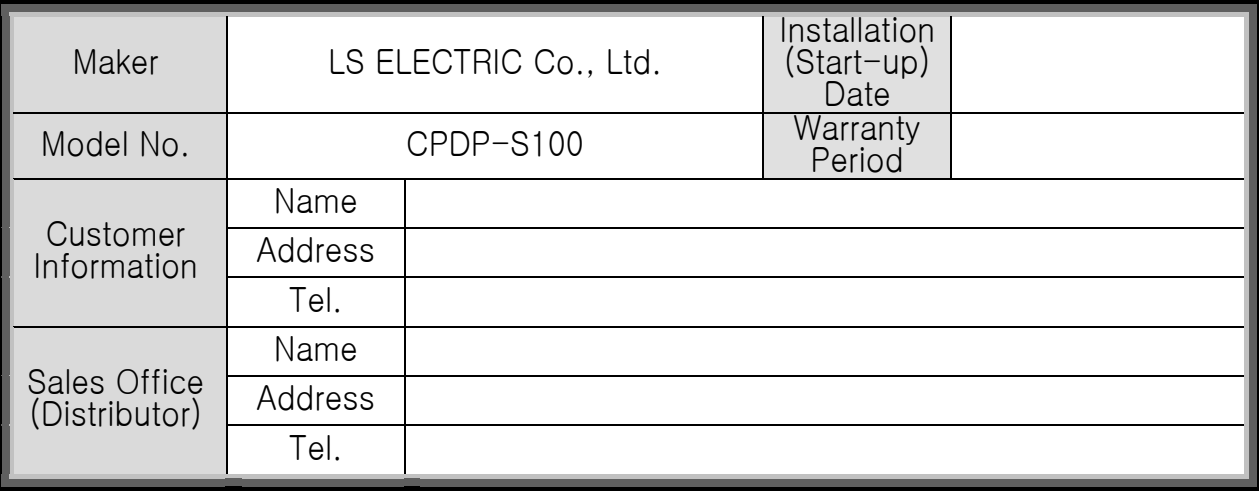

Warranty period is 12 months after installation or 18 months after manufactured when the installation date is unidentified. However, the guarantee term may vary on the sales term.

#### IN-WARRANTY service information

If the defective part has been identified under normal and proper use within the guarantee term, contact your local authorized LS distributor or LS Service center.

### OUT-OF WARRANTY service information

The guarantee will not apply in the following cases, even if the guarantee term has not expired.

- Damage was caused by misuse, negligence or accident.
- Damage was caused by abnormal voltage and peripheral devices malfunction (failure).
- Damage was caused by an earthquake, fire, flooding, lightning, or other natural calamities.
- When LS nameplate is not attached.
- When the warranty period has expired.

### **Revision History**

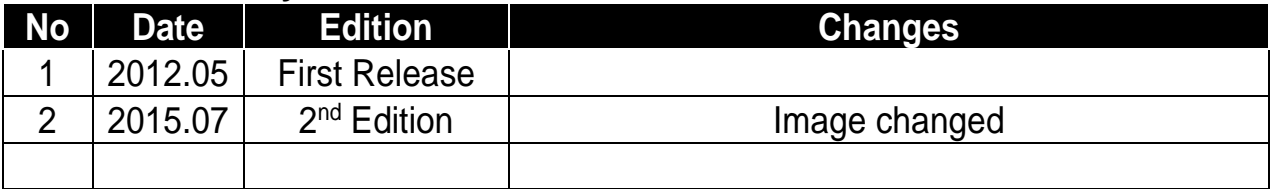